# atelier de l'île

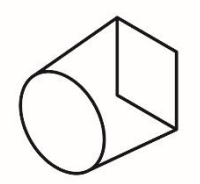

# POLITIQUES D'UTILISATION

Atelier de l'Île, 1289 rue Jean-Baptiste Dufresne, Val-David, Qc, J0T 2N0 www.atelier.gc.ca

Lundi au vendredi 10h à 17h [info@atelier.qc.ca](mailto:info@atelier.qc.ca)

Soutien technique Lundi- mercredi- vendredi [tech@atelier.qc.ca](mailto:tech@atelier.qc.ca) L'atelier est accessible aux membres uniquement. Pour connaitre les différentes catégories de membres et les procédures d'adhésion, veuillez consulter le site web <https://www.atelier.qc.ca/devenir-membre>

#### Fonctionnement

#### *Sécurité*

**Si vous avez reçu de l'acide sur la peau ou sur vos vêtements, rincez abondamment avec de l'eau courante.**

Si de l'acide nitrique ou du perchlorure de fer se renverse par terre, couvrez la tache avec du **bicarbonate de soude** pour neutraliser l'acide. Ramassez ensuite les dégâts. Utilisez des gants spéciaux résistants à l'acide.

**À noter :** l'Atelier n'est pas un lieu sécuritaire pour les enfants; évitez de les amener avec vous. En principe, sauf pendant les événements publics, seuls les membres en règle et ayant payé leur cotisation de travail ont accès à l'Atelier.

#### **EN CAS D'ACCIDENT**

Une trousse de premiers soins se trouve sur la tablette au-dessus du téléphone, au fond de l'Atelier.

#### **Appeler le 911 au besoin.**

**Sortie de secours :** c'est la porte arrière de l'atelier. La clé se trouve à gauche de la porte. Vous devez enlever le cadenas sur la porte durant tout le temps que vous êtes dans l'Atelier et le remettre en partant puisque c'est une sortie de secours.

**Par mesure de sécurité et du fait de la toxicité** de certains produits utilisés à l'Atelier, vous devez manger dans la salle prévue à cet effet. À cet endroit, vous trouverez assiettes et ustensiles, un four micro-ondes, une bouilloire, un percolateur, un petit réfrigérateur ainsi qu'une table et des chaises. L'habitude de manger à cet endroit permet de maintenir la propreté des aires de travail.

#### Habitudes communautaires

- L'Atelier est un lieu de recherche et de partage de connaissances qui fonctionne dans un esprit de compagnonnage et de collégialité.
- Les membres ont la responsabilité de participer à maintenir des espaces de travail propres, et de préserver un environnement harmonieux et propice à la création. Seuls les membres ont accès à l'Atelier et peuvent utiliser les équipements.
- Le respect des individus, membres et personnel, est essentiel afin de maintenir un lieu de travail sain. Aucune forme de harcèlement ne sera tolérée.

**Lorsque vous êtes le dernier à quitter l'Atelier,** vous devez fermer le système de ventilation, toutes les lumières, la porte arrière (barrée avec le cadenas) ainsi que les fenêtres, les ordinateurs, les imprimantes de même que la porte de la chambre des acides et de la pièce à outils.

**Assurez-vous que votre aire de travail, la presse et les outils que vous avez utilisés sont impeccables** et que vous n'avez rien laissé suspendu, comme des chiffons à sécher, car tout mouvement capté par les détecteurs pourrait déclencher l'alarme. Baisser le chauffage au minimum (10 degrés). N'oubliez pas de mettre le code sur le système d'alarme.

**P**our éviter les odeurs et risques d'incendie, les guenilles et journaux imbibés de solvent doivent être mis dans les **conteneurs en métal rouges** spécialement conçus à cet effet dans la salle d'acide.

Les tarlatanes souillées d'encre doivent être suspendues pour sécher dans la salle d'acide, côté lavabo, derrière le muret plutôt que dans le studio.

#### Utilisation des équipements

#### **ATTENTION**

Identifiez bien vos effets, outillage, papiers qui sont dans l'atelier. Tout matériel non identifié laissé à la traîne devient communautaire après une période d'un an.

L'administration de l'Atelier n'est en aucun cas responsable des vols, bris, disparition d'articles laissés ou entreposés dans les locaux.

#### **Aucun équipement ne doit sortir de l'Atelier à des fins personnelles.**

#### *Réservation*

Il est nécessaire de réserver les presses et les postes informatiques en ligne sur le site web de l'atelier à l'adresse suivante: www.atelier.qc.ca/book-online.

#### *Ventilation*

Pour permettre un changement d'air régulier, une ventilation industrielle fonctionne pour garantir un air plus sain dans les espaces de travail et la salle des acides. Vous **devez l'activer** dès que vous utilisez des produits toxiques ou malodorants.

#### *Rangement*

Pour une question de sécurité, tous les solvants doivent être rangés dans le caisson (boîte) sécuritaire jaune, placé sous le comptoir de la salle des acides.

#### *Outils*

Des outils sont à votre disposition dans la petite pièce à outils, près de l'entrée. Ils doivent toujours être remis à leur place respective après usage.

#### *Utilisation des produits*

Il est important de consulter les notes techniques des produits. Vous pouvez demander aux techniciens des informations sur des notes techniques récoltées au fil des ans.

#### Responsabilités et obligations

#### *Dépôt des épreuves et édition d'atelier*

Vous devez laisser une copie de toute édition produite à l'Atelier. La manière de procéder vous sera précisée par les techniciens lors de votre initiation. Une copie sur 10 monotypes ou variantes.

Vous devez remplir les formulaires suivants :

- formulaire d'identification d'une estampe (vous devez identifier vos estampes comme *Épreuve d'atelier)C.A.1/11*
- formulaire d'archivage de votre dépôt

#### *Comités et bénévolat*

Dans un atelier autogéré, les membres doivent participer à la mise en place et à l'organisation des divers événements de l'Atelier. Votre aide est précieuse! Votre participation est **indispensable** et contribue à nourrir l'âme de l'Atelier.

#### *Entretien*

Une de vos responsabilités principales et une marque de respect très importante attendue de la part de chaque membre consiste **à toujours bien nettoyer son espace de travail** avant de quitter : que ce soit les tables, les rouleaux, les règles, les vitres des comptoirs où vous encrez, les comptoirs de la salle des acides où vous nettoyez vos plaques, **vous devez toujours laisser des espaces de travail impeccables.**

#### Informations techniques

#### *Eau-forte, acides, Électroetch*

**La préparation des acides et la solution Électrolyth sont réservées uniquement aux techniciens**.

TOUJOURS porter gants, masque et tablier lorsque vous manipulez des produits toxiques, particulièrement quand vous faites mordre vos plaques dans l'acide.

Petit rappel : Le temps de morsure au perchlorure de fer pour l'aquatinte est d'environ 5 minutes pour une morsure légère, 10 minutes pour une morsure moyenne et de 15 minutes pour une morsure forte.

Quand vous sortez votre plaque de l'acide, veillez à bien la rincer dans le lavabo, faites de même pour le bac à la fin de votre séance de travail.

Pour le **filtrage des acides**, posez les bidons dans le bassin aux robinets pour remettre les acides dans leurs bidons respectifs. Vous devez verser les acides utilisés à travers un filtre de polyester pour enlever les résidus afin d'en prolonger l'utilisation.

Ne **jamais utiliser les bacs à photos qui sont dans la chambre noire** pour un usage autre que les acides à photos.

#### **Nettoyage**

Pour nettoyer les plaques, utilisez le solvent que vous trouverez dans le contenant de métal jaune situé près du bac de nettoyage.

Pour nettoyer les pinceaux, utilisez des pots de verre fermés pour mettre le solvent ne jamais utiliser de plastique ou de styrofoam.

L'aquatinte s'enlève à l'hydrate de méthyle.

Le vernis dur ou mou s'enlève au solvent.

Utilisez ces produits dans la salle d'acide seulement.

Si vous utilisez des rouleaux à encrer, veillez à bien les nettoyer, y compris les poignées et les bords de chaque côté.

N'utilisez aucun autre produit que le solvent pour nettoyer les rouleaux.

Changez les journaux à la fin de votre session de travail. Une pile de journaux propres se trouve sous le comptoir. Si le Bac de sécurité est plein, le vider dans un sac poubelle noir et le sortir de l'atelier.

#### *Aquatinte*

Lorsque vous utilisez la torche au gaz propane pour faire fondre la résine pour l'aquatinte, il y a **danger de feu**. La torche au gaz se range dans les casiers du bas et ne doit pas être laissée sur le comptoir.

**Vous devez activer le système d'aération, porter un masque, et fermer la porte de la salle d'aquatinte.** 

#### *Vernis mou*

Le rouleau de vernis mou ne se nettoie pas au solvent car il est fait de cuir. Il faut laisser le vernis dessus. Il servira au suivant qui fera fondre le vernis pour l'étendre sur sa plaque; par contre, il faut protéger la surface du rouleau des poussières en le recouvrant d'un papier ciré ou d'un plastique. \* pour le nettoyer, utilisez une spatule longue et flexible.

#### *Langes et presses*

Vous devez enlever la pression du rouleau de la presse, ranger les langes et remettre le lit de la presse au centre quand vous avez fini d'imprimer. Ordre des langes :

lange no 1 (épais) près du rouleau

lange no 2 (moyen) au milieu et le

lange no 3 (le plus mince) près de votre épreuve.

Le numéro de chaque lange est indiqué sur le bord.

Important : Pour la collagraphie, on utilise des langes de vinyle ou des feutres non tissés. L'ordre d'utilisation est également indiqué.

Pour le relief (bois gravé), vous devez utiliser les tympans en plexiglas; pour le gaufrage, utilisez les langes en mousse.

Vous devez apprendre le fonctionnement de la presse électrique avec un des artistes techniciens ou un membre de l'Atelier qui en connaît bien le fonctionnement, avant de l'utiliser.

#### *Séchage des estampes*

Utilisez les panneaux gris de Tentest haute densité (Homasote) ou les panneaux de fibres de bois naturel pour faire sécher vos gravures. Indiquez le nom et la date de mise au séchage. Ne pas les laisser plus de 5 jours afin de les laisser aux autres. Ne JAMAIS, JAMAIS COUPER les panneaux en morceaux.

#### *Chine collé (colle de riz)*

Encollez votre papier chine sur une plaque de verre. Nettoyez ensuite la plaque avec de l'eau chaude savonneuse pour enlever tous les résidus de colle. Lorsque vous passez l'épreuve sous la presse, protégez les langes avec une feuille neuve de papier journal (Newsprint).

#### *Electroetch*

La solution du système ElectroEtch est préparée pour la morsure de plaques de zinc seulement. **Son utilisation doit se faire sous la supervision des techniciens.**

#### *Sérigraphie*

**Nettoyage des écrans :** (consultez les aide-mémoires affichés au mur de la salle des acides)

Les écrans de sérigraphie sont personnels, toutefois l'Atelier en possède quelques-uns qu'il met à votre disposition pour des projets à court terme. **L'artiste est responsable du remplacement d'une soie déchirée ou percée.** Un calendrier sert de grille de réservation et permet de répertorier les utilisateurs des écrans de l'Atelier. L'émulsion ne doit pas rester **plus d'un mois sur l'écran.**

#### **Nettoyez rapidement les soies à la fin de votre édition : Ouvrir le système de ventilation**

Utilisez de l'eau pour enlever l'**encre**, du Fantastik ou du Tide liquide pour le **bouche-pore** le U-strip pour ôter l'émulsion **photosensible**.

Pour les procédures de nettoyage, le port des lunettes est **obligatoire** pendant l'utilisation du fusil à eau sous pression.

Utilisez le ventilateur pour sécher les soies et ouvrir le système de ventilation

Ne pas utiliser le séchoir à cheveux avec de l'air chaud.

Après un certain nombre d'utilisations, il se peut que des « fantômes » apparaissent sur votre écran. Vous pouvez nettoyer les fantômes de vos images en procédant **avec la plus grande précaution, car le produit (GB 2000) est très toxique et dangereux pour la peau, les voies respiratoires et les yeux.** 

Le port du masque, des gants et des lunettes est donc obligatoire.

#### **Le nettoyage des écrans de l'Atelier est réservé aux techniciens.**

Pour nettoyer les soies avec le GB 2000, mouillez la soie des 2 côtés avant d'appliquer le produit. Mettez une petite quantité de produit, brossez avec des mouvements circulaires avec la brosse prévue à cet effet et laissez agir 5 minutes.

#### **Cette solution GB 2000 ne doit pas sécher sur l'écran, car elle se cristallisera sur la soie**

Nettoyer la soie avec le jet d'eau, d'abord sans pression, puis avec la pression. Noter que le produit se cristallise si la procédure n'est pas suivie correctement.

#### *Papier matière*

Il est important de ne pas faire de dégâts d'eau par terre. Dans tout le processus de fabrication du papier, faites attention de ne pas incorporer des particules (graines, végétaux non traités, etc.) qui pourraient corrompre votre pâte à papier ou nuire à la conservation de vos œuvres. Pour la conservation des œuvres, ayez un P.H. de 6.5/7.

Pour nettoyer la batteuse, utilisez uniquement de l'eau sans aucun savon. Attendre que la batteuse soit complètement sèche ainsi que les bacs avant.

Séchez les tissus ou langes à papier matière à plat sur les tables. Ne pas les mettre dans le séchoir de sérigraphie, il pourrait les faire rouiller.

Ne pas tordre les langes ou les tissus pour enlever l'eau.

Ne pas suspendre les langes, tissus ou feuilles lorsque le système antivol sera mis en fonction, car il pourrait être déclenché à cause du mouvement.

#### *Lithographie*

Quels que soient les solvants que vous utilisez, vous devez activer le système de ventilation

Le rouleau de cuir, enduit d'encre noire à monter, s'utilise seulement avec de l'encre noire de lithographie. Pour le nettoyer, utilisez une spatule longue et flexible. Ne pas nettoyer le rouleau avec des solvants. Si l'encre a fini par sécher, consultez un technicien ou une personne compétente.

Entreposez le rouleau en le gardant suspendu et couvert de sa pellicule plastique.

Quand vous avez fini une édition, nettoyez l'encre de la pierre pour une autre utilisation. La personne qui s'en servira après vous souhaitera travailler sur une surface vierge.

#### *Chambre noire*

Le papier photo et les produits chimiques sont à vos frais.

Bien rincer les bacs et ne pas les mélanger, même chose pour les pinces.

#### **Ne mélangez pas les bacs de la salle des acides avec ceux de la chambre noire.**

Si vous étendez de l'émulsion photo, mettez des journaux par terre et ramassez-les lorsque vous avez terminé.

L'émulsion se trouve dans le frigidaire de la chambre noire.

Lorsque vous partez, veillez à ce que les lumières rouges soient éteintes et fermez bien la porte.

#### *Epilog Zing 24*

Voir Annexe A, p.10

Télécharger le [Manuel d'utilisation Epilog Zing 24](https://www.epiloglaser.com/assets/downloads/manuals/zing-manual-web.pdf)

#### *Infographie et Internet*

Vous pouvez accéder au réseau de l'Atelier et à internet à partir de votre ordinateur portable grâce au réseau WiFi de l'Atelier.

#### **Réseau : C4BDFD99AF08-5G**

**Mots de passe : cogeco2079713**

#### **Vous devez conserver vos documents informatiques sur vos propres CLÉ USB ou disque dur externe.**

Voilà pour l'essentiel de ce que vous devriez savoir sur le fonctionnement de l'Atelier. N'hésitez pas à demander conseil à des membres plus familiers avec l'équipement si vous n'avez pas accès aux techniciens. Ce sera un plaisir pour eux de vous aider et de partager leurs connaissances.

# **Bienvenue à l'Atelier de l'Île et bon travail!**

#### **Sécurité et assurance**

*À noter : le travail en atelier est strictement réservé aux membres, votre membership n'inclut pas l'assistance personnelle ou la présence de collaborateurs ou de visiteurs pendant des périodes prolongées. À moins d'entente ou de circonstances particulières l'atelier est interdit aux enfants.*

# ANNEXE A **GRAVEUR LASER EPILOG**

# **Introduction**

L'Epilog Zing 24 permet la gravure et la découpe de divers matériaux. Voir Manuel, p141-142.

La liste exhaustive des matériaux utilisables est disponible à la fin du Manuel de l'usager de l'Epilog 24, plusieurs paramètres recommandés y sont aussi proposés.

**\*\*\*** Les matériaux contenant du **PVC et du vinyl sont strictement interdits** puisqu'ils peuvent endommager le laser de la machine et/produire des vapeurs nocives.

**\*\*\*** La découpe de vecteurs doit être **surveillée de très près et en tous temps** puisqu'elle peut amener plusieurs matériaux à s'enflammer. **\*\*\*** L'usager responsable doit toujours demeurer sur place quand la machine est en action.

**\*\*\*** L'usager responsable doit prendre connaissance des directions d'usage de l'**extincteur Halotron** qui est dans la salle d'opération de l'Epilog.

**\*\*\*** Il faut toujours activer la ventilation à l'aide du commutateur situé à droite de la porte d'entrée de la salle d'opération.

**\*\*\*** Seulement les personnes jugées autonomes et les techniciens autorisés par l'administration ont droit de mettre l'appareil en marche et de l'utiliser.

**\*\*\*** Toutes modifications des paramètres initiaux de l'appareil ou installation de pilotes ou de logiciels sur l'ordinateur portable sont réservées à la direction.

**\*\*\*** Cette introduction ne représente qu'un résumé de base du mode d'opération de l'Epilog et ne représente pas une permission de l'utiliser sans supervision, il est fortement recommandé de lire tout le [manuel](https://www.epiloglaser.com/assets/downloads/manuals/zing-manual-web.pdf) si vous désirez apprendre à faire une utilisation éclairée de l'appareil.

**\*\*\*** À chaque opération, de nombreux paramètres sont combinés pour mener au résultat que vous obtiendrez : matériau, vitesse, puissance du laser, fréquence du laser, résolution de l'image, et autres influencent les résultats.

# **Résumé des étapes pour la gravure et la découpe au laser avec l'Epilog Zing 24**

Le graveur/découpeur laser Epilog interprète les tons de gris des fichiers numériques pour la gravure (raster), ou la découpe à partir de tracés vectoriel (vector) ou une combinaisons des deux cas (combined).

À l'Atelier de l'île, le logiciel Adobe Illustrator est utilisé pour préparer les fichiers et les envoyer à "imprimer" à l'Epilog, ils sont interprétés par le pilote (driver) de l'Epilog, et aussi par le Job Manager fourni par Epilog USA. Plusieurs autres utilisateurs utilisent le logiciel Corel Draw.

Nous avons aussi testé d'autres alternatives, en fait l'Epilog équivaut à une imprimante numérique dont la tête d'impression est un laser.

L'Epilog Zing utilise un fichier numérique de type RVB (RGB) ou .ai et interprète les tons de gris qui sont multipliés par plusieurs facteurs:

- un pourcentage de la vitesse maximale de passage du laser (0 à 100%)
- un pourcentage de la puissance du laser lors du passage (0 à 100%)

La fréquence de tir du laser: peut être ajustée de 1 à 5000. Une basse fréquence génère moins de chaleur (bois), une fréquence élevée peut être utile, par exemple pour faire fondre l'acrylique ou polir par flamme, mais représente aussi plus de danger de feu.

Le pourcentage de vitesse minimal multiplié par le pourcentage de la puissance maximale du laser gravera ou découpera le matériau à la puissance maximale de l'appareil des parties les plus foncées de l'image ou des vecteurs contenus dans le fichier.

un vecteur dont l'épaisseur sera paramétré à .001 sera reconnu comme un vecteur à découper. Les vecteurs paramétrés à .006 pouces (soit .152mm) seront gravés.

Dans le cas où un fichier contiendrait des pixels (raster), et des vecteurs, l'Epilog commencera par graver l'image en tons de gris, puis procèdera à la découpe des vecteurs, selon leur ordre de création lors du dessin.

En mode Vector ou combined, les lignes fines seront découpées. Voir page 62 du Manuel de l'usager.

Plusieurs modes avancés sont aussi disponibles. Voir page 47 du Manuel.

# **PAS À PAS**

**Personne ne doit utiliser l'Epilog sans d'abord avoir eu une introduction adéquate personnelle sur l'usage de l'appareil et les mesures de sécurité requises.**

# **Chaque usager doit ensuite avoir été confirmé autonome pour tout usage.**

# **L'Epilog ne doit jamais être laissée seule et en marche.**

**Toute infraction à ces règles remettra en question votre accès à l'Atelier.**

Notre Epilog Zing 24 a un lit qui permet la gravure/découpe d'une surface maximale de 12 x 24 pouces.

Assurez-vous toujours d'activer la ventilation reliée à l'Epilog (à droite de la porte d'entrée de la pièce).

Mettez l'Epilog en marche, assurez-vous ensuite de brancher la connexion USB, de la prise de l'Epilog à la prise USB de l'ordinateur portable.

Votre image de départ peut provenir de plusieurs sources, caméra, téléphone, iPad, Photoshop, Illustrator, etc.

1. Commencez par choisir les dimensions de l'image que vous désirez graver/découper en ouvrant le fichier Nouveau dans Illustrator sur un des iMacs ou directement sur le portable.

2. Choisissez la résolution de l'image en fonction de la finesse de la gravure recherchée. Par exemple, une image de 4 x 6 pouces @ 300dpi (dots per inch) aura 1200 x 1800 pixels, la même image préparée à 1000dpi aura une résolution de 4000 x 6000 pixels et ainsi de suite. Plus haute la résolution, plus long sera le temps de gravure/découpe.

3. Nommez et sauvez votre image sur une clé USB, envoyez-la par courriel de manière à pouvoir l'utiliser sur le portable qu'on branche à l'Epilog.

4. Déterminez la dimension du fichier qui sera envoyé à l'Epilog en imprimant à partir d'Adobe Illustrator

5. Ouvrez votre image ou importez votre image dans Illustrator et positionnez la dans le nouveau fichier qui représente votre support (comme la feuille envoyée à une imprimante).

6. Pressez Imprimer.

Dans la fenêtre de dialogue, sélectionnez Préférences, ça devrait ouvrir la fenêtre ci-dessous, le Dashboard de l'Epilog, c'est l'endroit où vous pouvez spécifier les paramètres de défaut de l'appareil et y revenir aisément.

Référez vous au manuel pour plus de détails, voir p44.

Normalement utilisez la même résolution que celle à laquelle vous avez créé votre image.

Spécifiez la dimension de votre pièce à graver/découper (Piece Size), soit la dimension de votre support. Certains préfèrent spécifier la grandeur totale du lit de l'Epilog, soit 12 x 24 pouces.

Spécifiez le mode d'intervention : Raster, Vector ou Combined.

● Spécifiez le pourcentage de la vitesse, de la puissance. Cliquez OK pour garder les paramètres spécifiés.

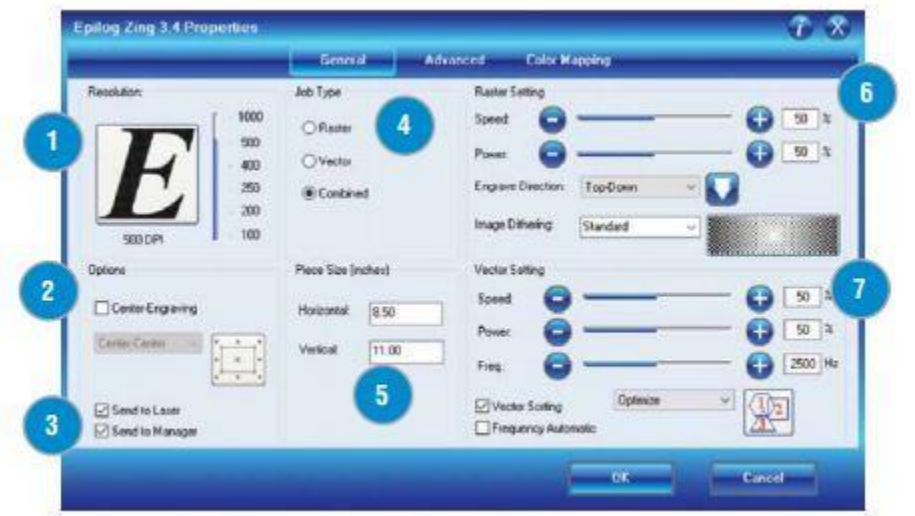

Ensuite.

Ouvrez le Job Manager qui se trouve dans la barre de tâches au bas de la fenêtre principale de l'ordinateur portable:

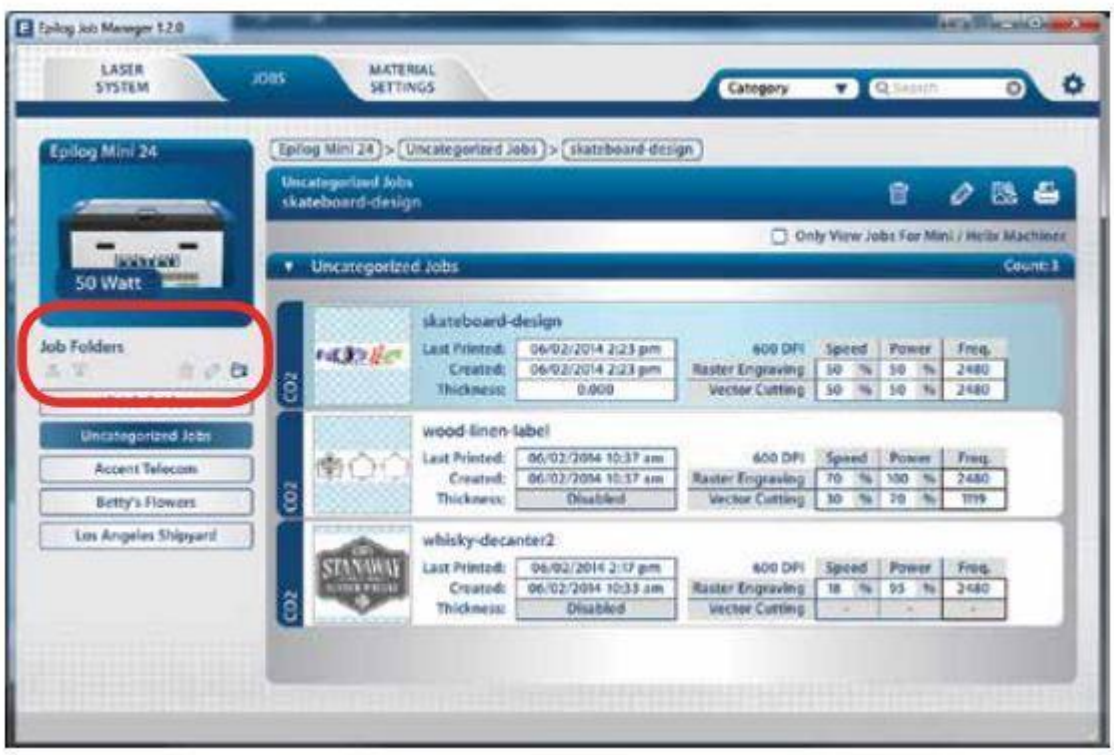

Le fichier que vous venez d'envoyer à imprimer devrait se trouver en haut de la liste, les paramètres spécifiés sont lisibles.

Double-cliquez sur la "Job" dont vous reconnaissez le nom de fichier.

Sélectionnez Preview, ceci devrait vous montrer votre l'image de votre fichier et sa position sur le lit de l'Epilog.

Vous pouvez cliquer sur le crayon en bas à gauche de la fenêtre de dialogue et déplacer votre image dans le coin gauche en haut qui représente les coordonnées 0,0 du lit de l'Epilog.

Vous pouvez modifier les paramètres de vitesse, puissance et fréquence.

Vous pouvez sauver la "Job" et/ou presser l'icône qui représente l'imprimante : L'Epilog.

À partir de ce point c'est à partir du tableau de bord, directement sur l'Epilog que vous pouvez gérer les opérations. À l'écran LCD vert, vous devriez voir le

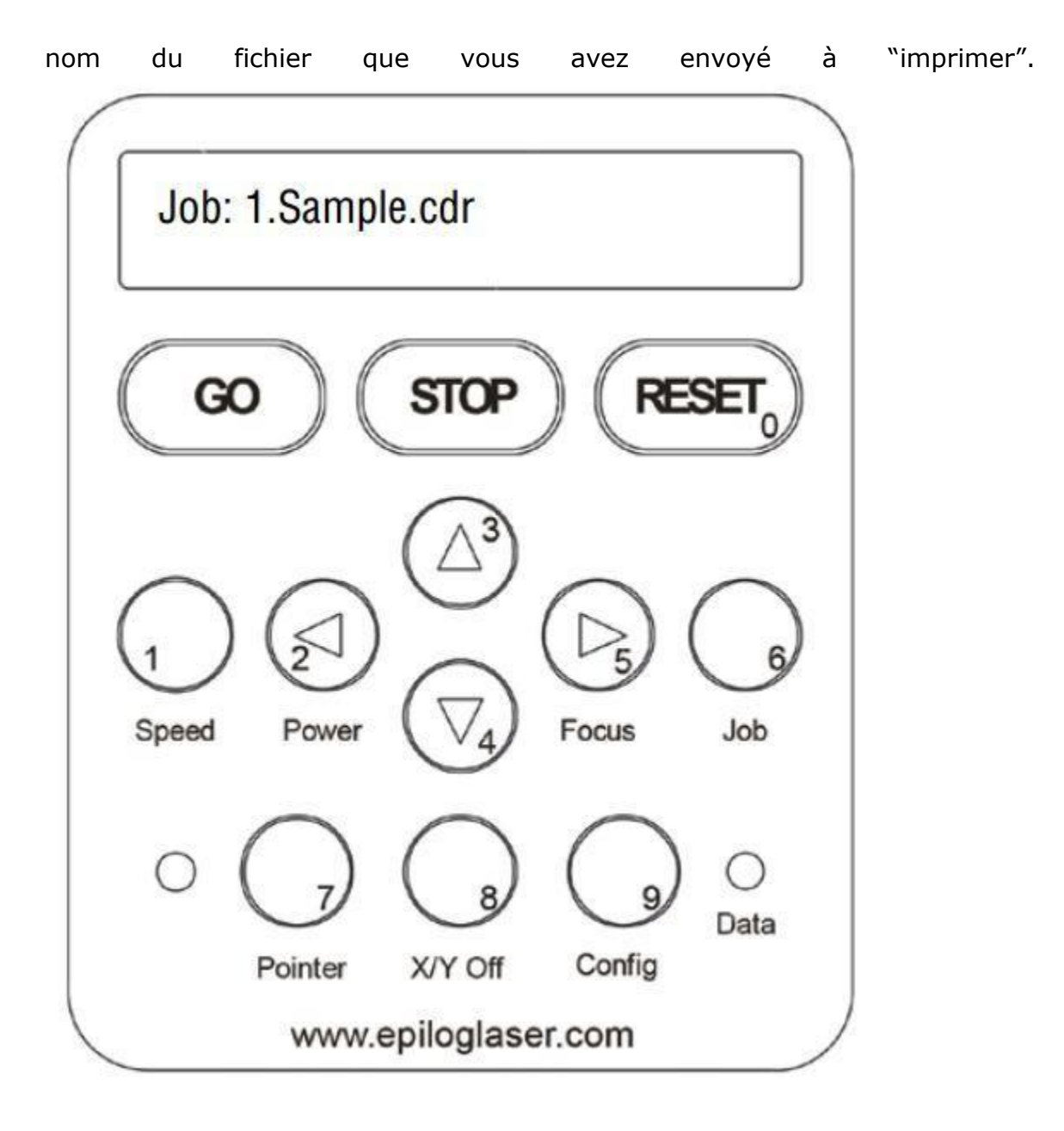

Ouvrez le couvercle vitré, positionnez votre pièce en haut à gauche du lit de l'Epilog.

Fermez le couvercle.

# **FOCUS**

Pour établir le focus du laser sur votre pièce à graver/découper, deux options :

● Option 1 : Pressez 8 X/Y Off, ceci désengagera le moteur de l'Epilog et vous permet de déplacer le charriot au dessus de votre pièce.

Option 2 : Pressez 5 Focus : ceci désengagera le moteur de l'Epilog et vous permet de déplacer le charriot au dessus de votre pièce.

Avec les flèches 3 (up) et 4 (down) vous pouvez lever ou baisser le lit de l'Epilog pour vous assurer que le petit bras de mise au focus touche simplement la surface de votre objet :

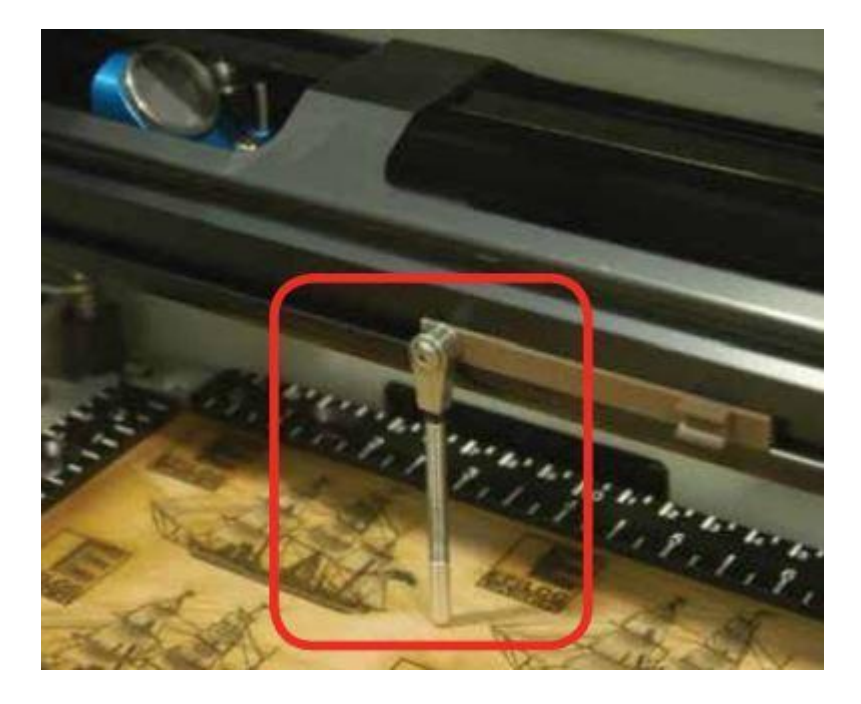

Presser le bouton Reset repositionnera le charriot de l'Epilog à sa place initiale.

En vous assurant que votre fichier apparaît toujours sur l'écran LCD vert sous Job:

Vous êtes prêt(e) à presser Go, ce qui actionnera l'Epilog et commencera le travail de gravure/découpage sur votre pièce.

# À TOUT MOMENT VOUS POUVEZ ARRÊTER LE PROCESSUS EN PRESSANT **STOP !**

Toutes les opérations sont répertoriées et vérifiables.

À la fin du travail, sur l'écran LCD de l'Epilog apparaî tra la durée de travail.

Après usage le lit de l'Epilog doit être nettoyé avec un linge doux et du Windex.

Ne jamais toucher le miroir et les parties mobiles de l'Epilog à moins d'être un expert.

NOTES

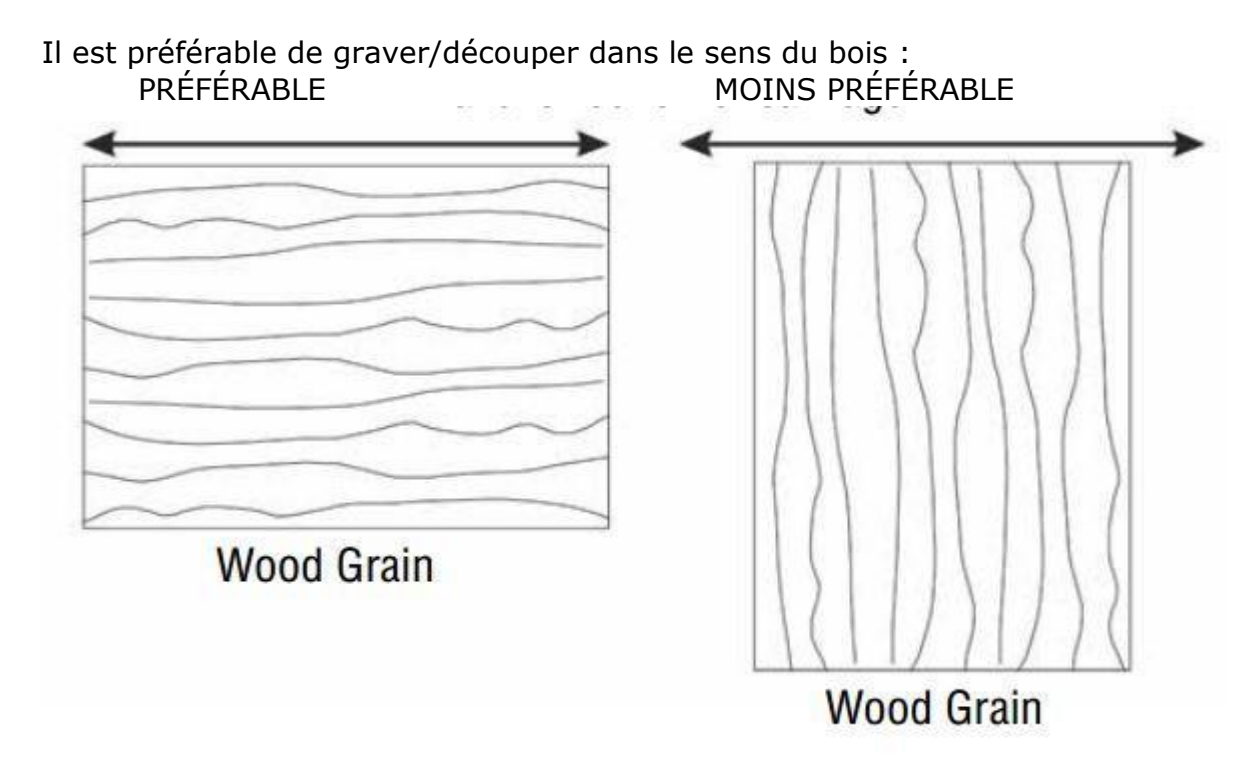

*Pour tous les autres détails référez vous au [manuel d'utilisation de l'Epilog](https://www.epiloglaser.com/assets/downloads/manuals/zing-manual-web.pdf)  [Zing 24](https://www.epiloglaser.com/assets/downloads/manuals/zing-manual-web.pdf)*